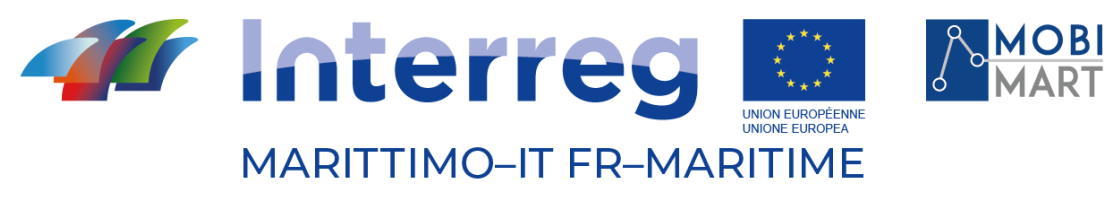

Fonds européen de développement régional Fondo Europeo di Sviluppo Regionale

## **PROGETTO MOBIMART T3.3.5 Integrazione Editor GTFS con l'applicazione di infomobilità Be On Time** \_\_\_\_\_\_\_\_\_\_\_\_\_\_\_\_\_\_\_\_\_\_\_\_\_\_\_\_\_\_\_\_\_\_\_\_\_\_\_\_

# 29/11/2021 - LIVORNO

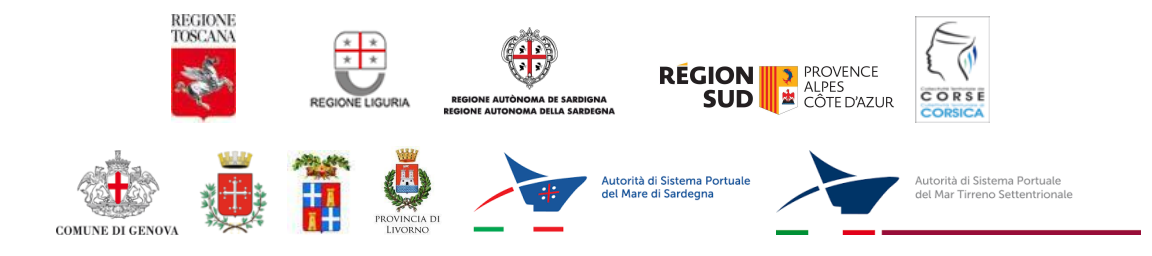

La cooperazione al cuore del Mediterraneo La coopération au cœur de la Méditerranée

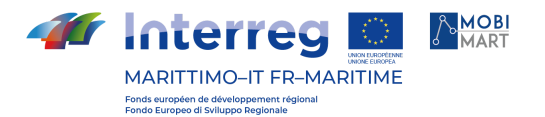

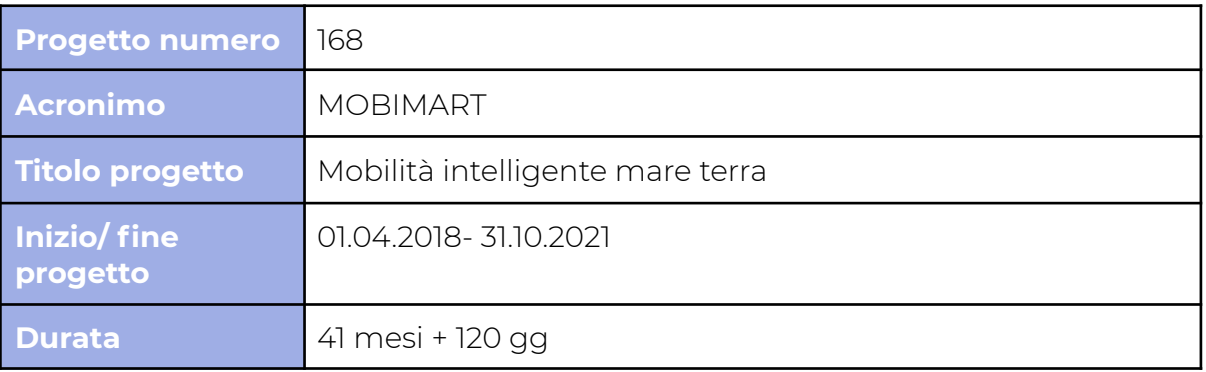

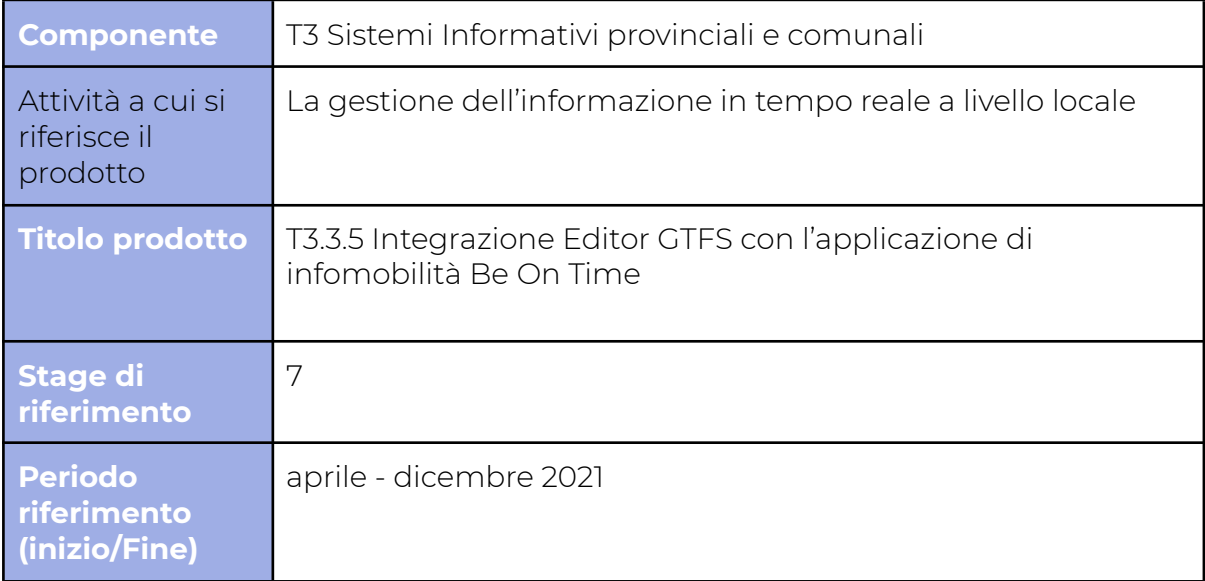

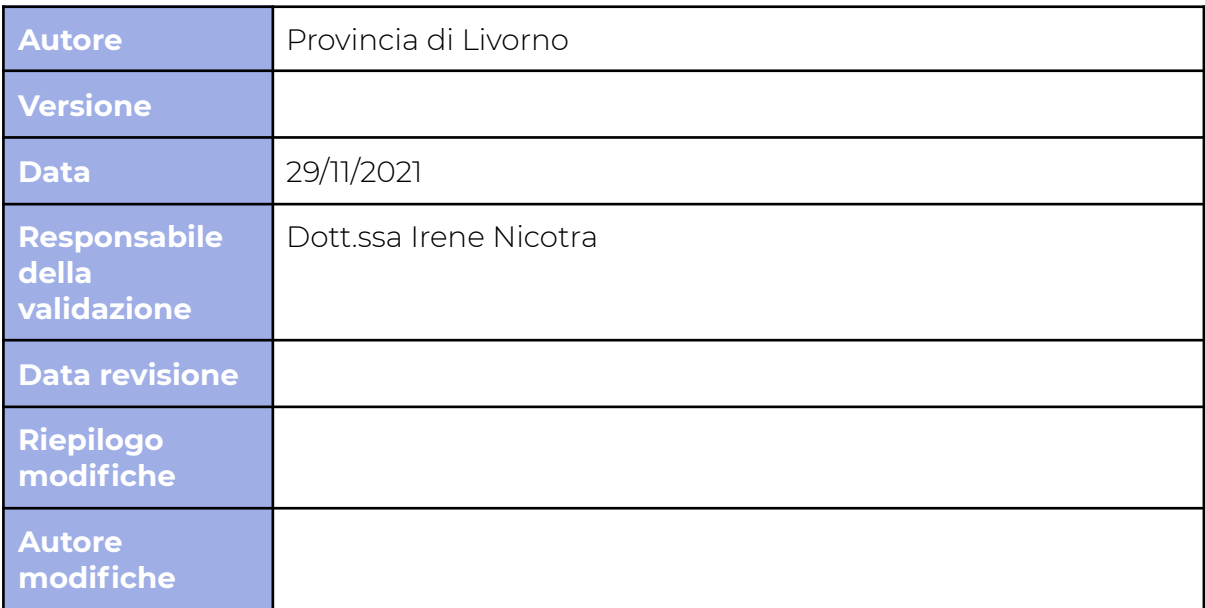

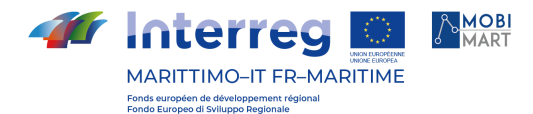

**Indice**

**Integrazione Editor l'applicazione di infomobilità B On Time** *<u>CTFS* **con p. 1**</u>

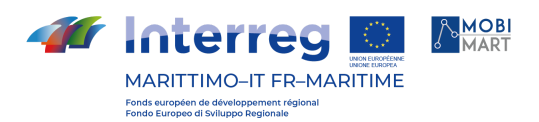

### **Integrazione Editor GTFS con l'applicazione di infomobilità B On Time**

#### Introduzione

L'obiettivo del prodotto è di rendere più immediata la pubblicazione sull'APP/sito di infomobilità B On Time dei servizi digitalizzati presenti su Opentpl.

#### Descrizione Prodotto

La funzionalità di importazione diretta da OpenTPL a BOnTime è stata realizzata sfruttando un sistema di token utente che permette l'autenticazione di una certa utenza di BOnTime attraverso chiamate API che vengono effettuate da altri sistemi. Nella versione corrente, ogni operatore back end di BOnTime dispone di un codice siffatto, che è possibile vedere nell'anagrafica degli utenti. Andando in modifica di un utente, il suo token utente comparirà in forma di codice alfanumerico non modificabile, che può essere selezionato oppure direttamente copiato con un apposito pulsante.

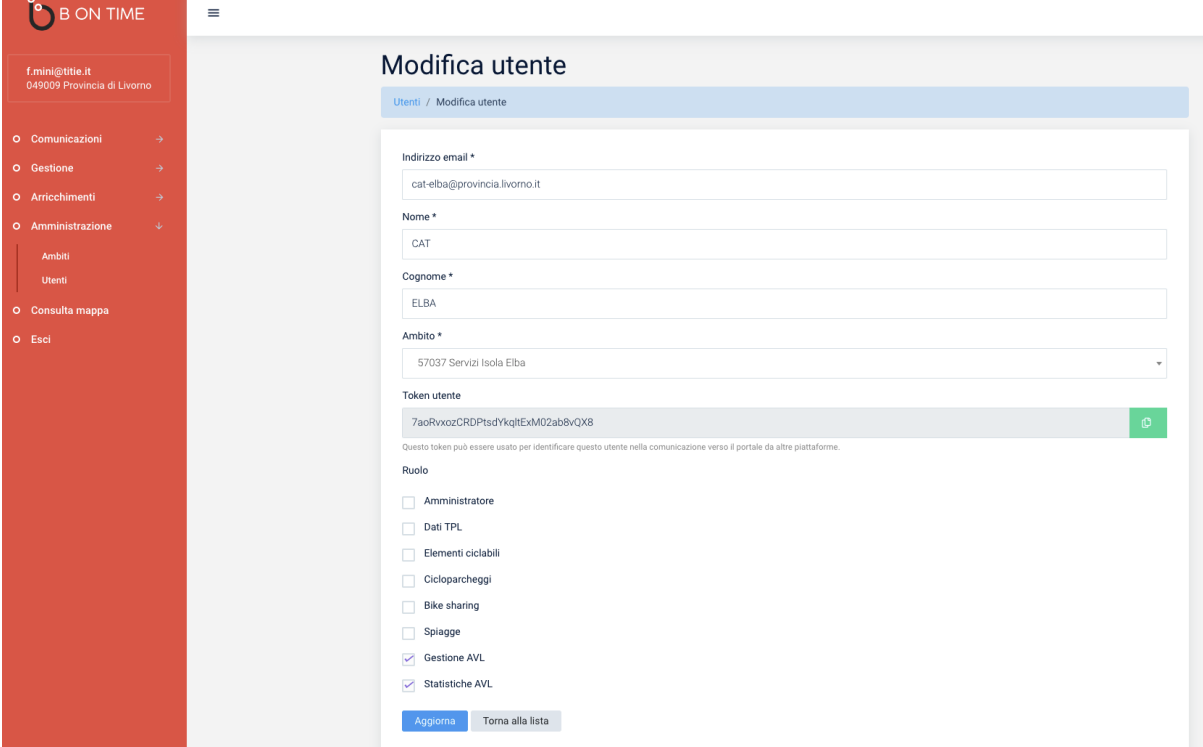

Il token utente dell'operatore autenticato può essere visualizzato nella schermata di modifica profilo, nello stesso formato sopra descritto.

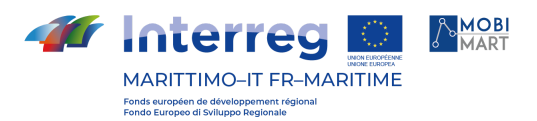

Si noti che, per gli operatori esistenti, il token utente consiste al momento di un solo valore numerico; ciò avviene perché si è deciso per comodità di usare l'identificativo del database per popolare il nuovo campo. Per ogni nuovo operatore creato, il codice viene correttamente generato nel detto formato.

#### Importazione via API

Utilizzando il token utente, è possibile utilizzare una speciale chiamata API sul back end di BOnTime che permette di caricare un feed GTFS per l'importazione per conto dell'operatore a cui il token utente stesso fa riferimento. Effettuare tale chiamata con il token di un operatore A ha di fatto lo stesso effetto di avviare un'importazione GTFS da back end di BOnTime dopo essersi autenticati come operatore A: l'importazione viene avviata, e può successivamente essere seguita dal back end di BOnTime.

#### Configurazione OpenTPL

Per abilitare un utente OpenTPL a importare feed su BOnTime, è necessaria una configurazione dell'utente stesso da superamministratore. Nell'anagrafica utenti, occorre andare in modifica dell'utente in oggetto e inserire il token utente nel campo "Token utente BOnTime" e salvare.

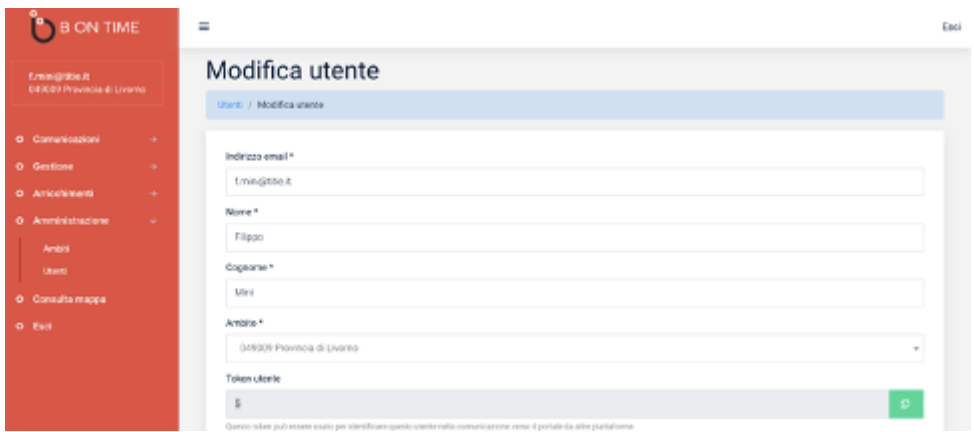

Fatto questo, dall'ingresso succesivo sulla piattaforma l'utente OpenTPL vedrà, nella lista di esportazioni generate e scaricabili, un nuovo link che permette di avviare l'importazione su OpenTPL.

La chiamata API effettua gli stessi controlli dell'upload file da back end, ovvero si vedrà un messaggio d'errore se, ad esempio, si prova a caricare un feed che contiene una o più aziende che l'operatore BOnTime non è autorizzato a gestire. Una volta avviata l'importazione, su OpenTPL non ci sarà più riscontro sull'avanzamento della stessa, che potrà essere consultato direttamente su BOnTime.